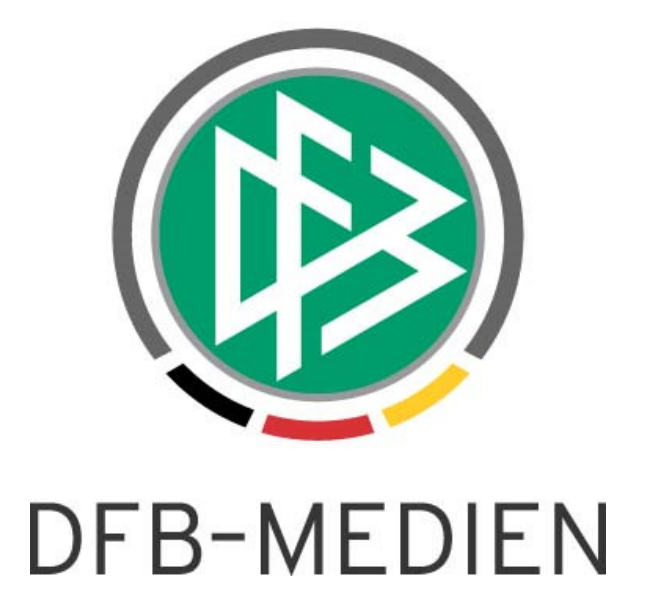

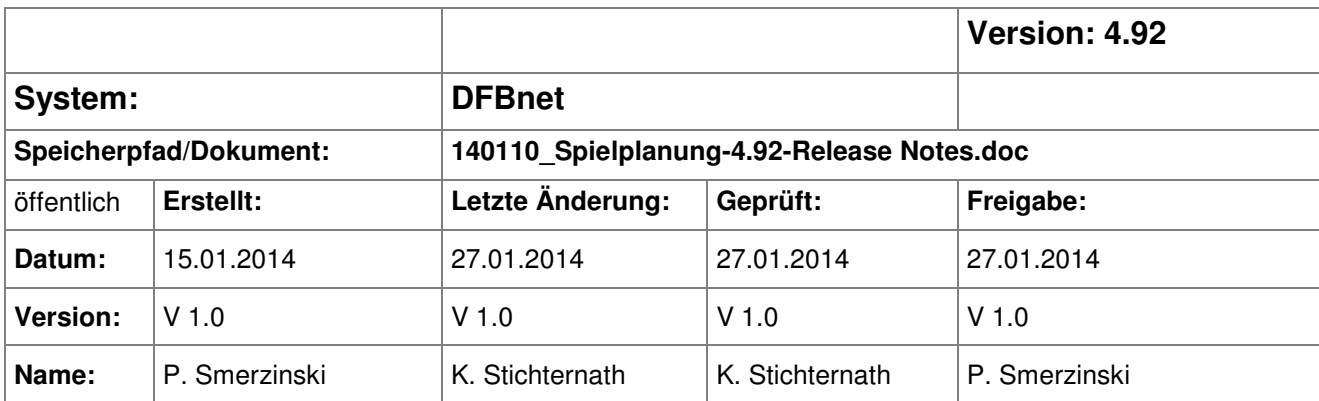

#### © 2014 DFB-Medien GmbH & Co. KG

Alle Texte und Abbildungen wurden mit größter Sorgfalt erarbeitet, dennoch können etwaige Fehler nicht ausgeschlossen werden. Eine Haftung der DFB-Medien, gleich aus welchem Rechtsgrund, für Schäden oder Folgeschäden, die aus der An- und Verwendung der in diesem Dokument gegebenen Informationen entstehen können, ist ausgeschlossen.

Das Dokument ist urheberrechtlich geschützt. Die Weitergabe sowie die Veröffentlichung dieser Unterlage sind ohne die ausdrückliche und schriftliche Genehmigung der DFB-Medien nicht gestattet. Zuwiderhandlungen verpflichten zu Schadensersatz. Alle Rechte für den Fall der Patenterteilung oder der GM-Eintragung vorbehalten.

Die in diesem Dokument verwendeten Soft- und Hardwarebezeichnungen sind in den meisten Fällen auch eingetragene Warenzeichen und unterliegen als solche den gesetzlichen Bestimmungen.

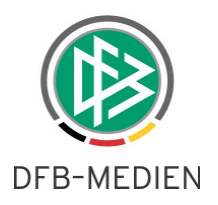

# Inhaltsverzeichnis

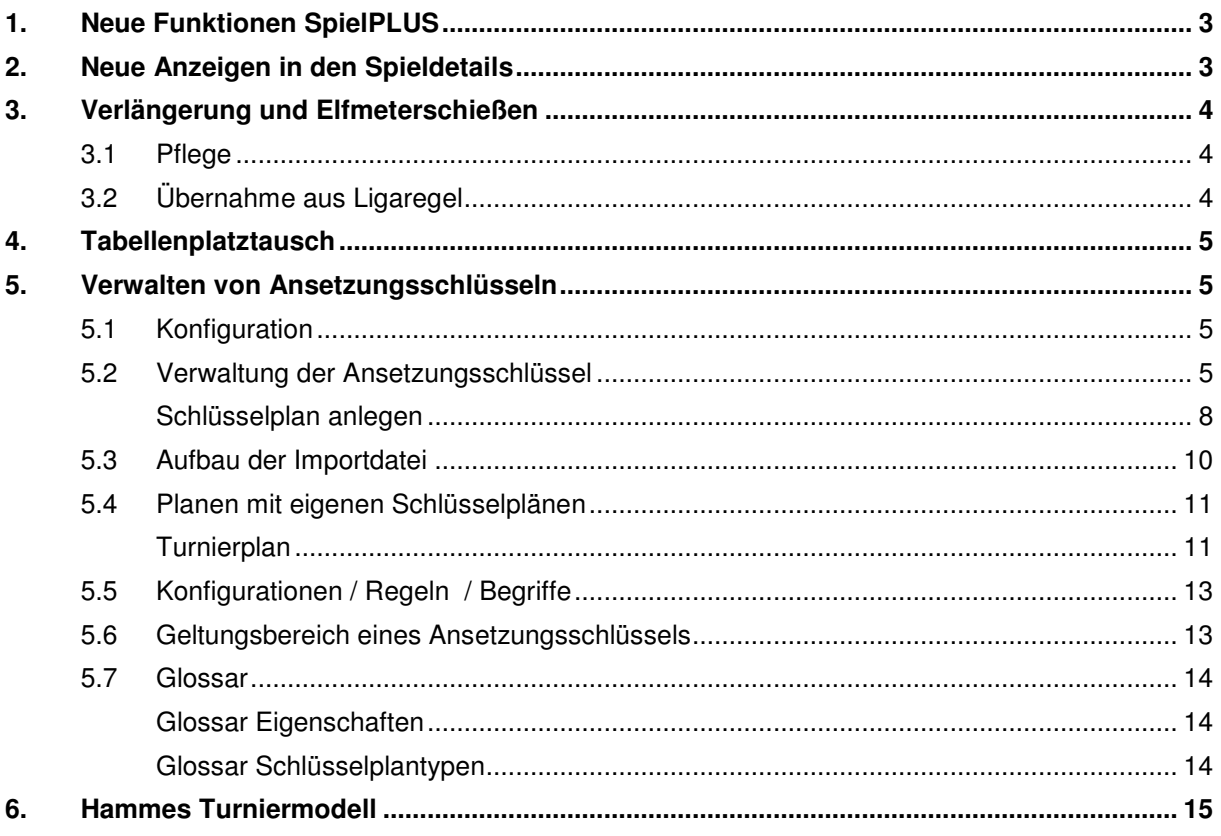

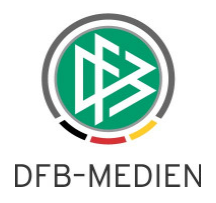

# **1. Neue Funktionen SpielPLUS**

Im Folgenden wird beschrieben, wie eigene Ansetzungsschlüssel hoch geladen und eingesetzt werden können. Dies geschieht anhand eines Beispiels aus dem Turnierspielbetrieb. Analog können auch eigene Ansetzungsschlüssel im Pokalspielbetrieb oder auch Meisterschaftsbetrieb verwaltet und eingesetzt werden.

Weiterhin werden weitere Verbesserungen in den DFBnet Spielbetrieben beschrieben.

## **2. Neue Anzeigen in den Spieldetails**

Im Bereich der Spieldetails werden dem Anwender für alle Spiele Informationen über weitere Daten zu diesem Spiel angezeigt. Dies können sein

- Offene Spielverlegungsanträge
- Spielbericht
- Sportgerichtsfall
- Sicherheitsmeldungen
- Sicherheitsreport

Die folgenden Screenshots zeigen Beispiele

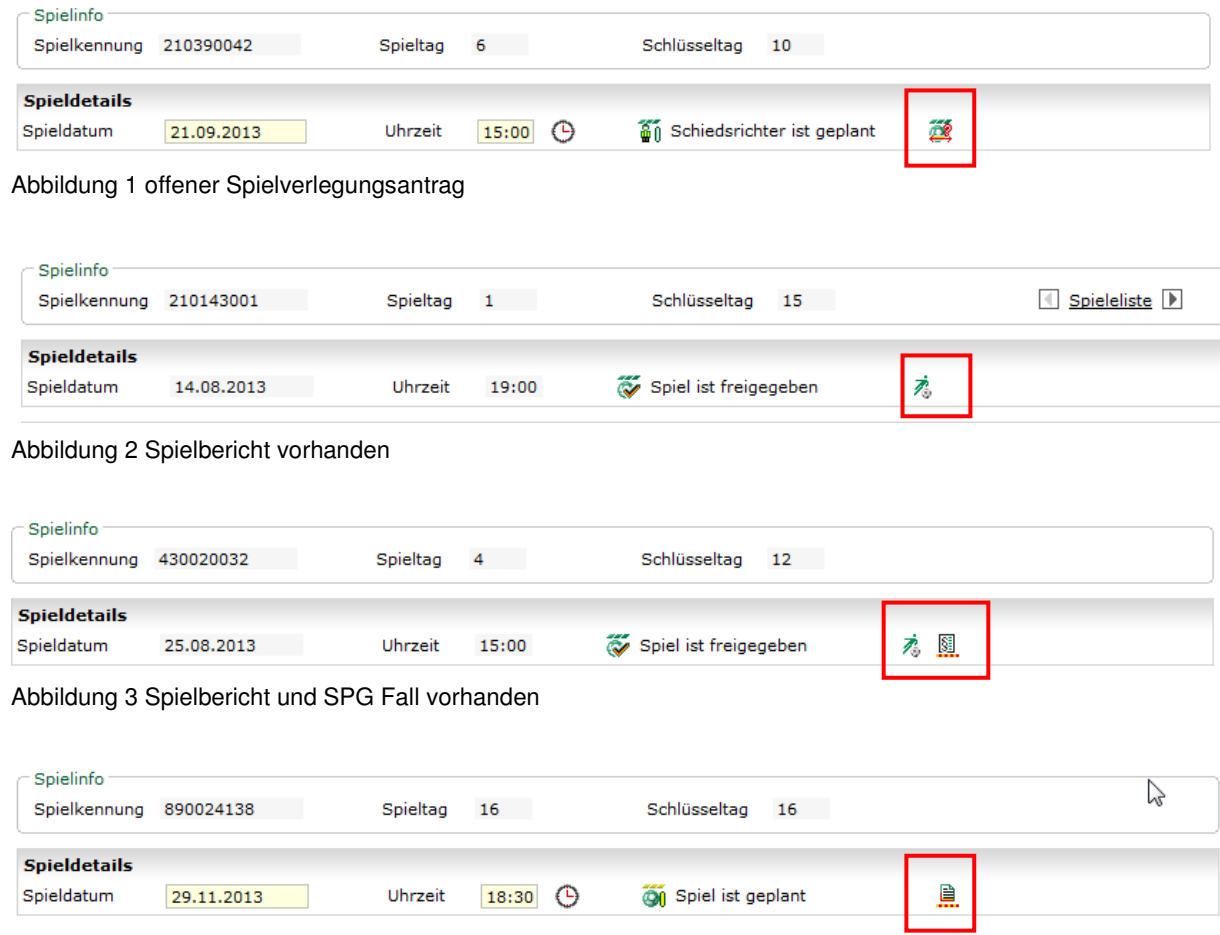

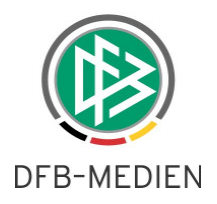

Abbildung 4 Sicherheitsmeldung vorhanden

Hinweis: Diese Anzeigen informieren lediglich darüber, welche weiteren Daten für das Spiel existieren. Eine direkte Verzweigung in die entsprechenden Module von dieser Stelle aus ist nicht möglich,

## **3. Verlängerung und Elfmeterschießen**

#### **3.1 Pflege**

Die Angaben zu Dauer der Verlängerung und Elfmeterschießen, die für die Ergebnismeldung, die Spielstättenbelegungsprüfung und den Spielbericht von großer Bedeutung sind, können nun im Meisterschaftsbetrieb auch in Staffeln vom Typ Relegation und Entscheidungsrunde direkt gepflegt werden. Genau wie in der Ligaregel ist zu beachten, dass die gesamte Dauer der Verlängerung einzugeben ist und nicht nur die Dauer einer Verlängerungshalbzeit.

Bem.: da diese Werte für die Spielstättenbelegungsprüfung relevant sind, können sie nach der Spielplangenerierung nicht mehr geändert werden!

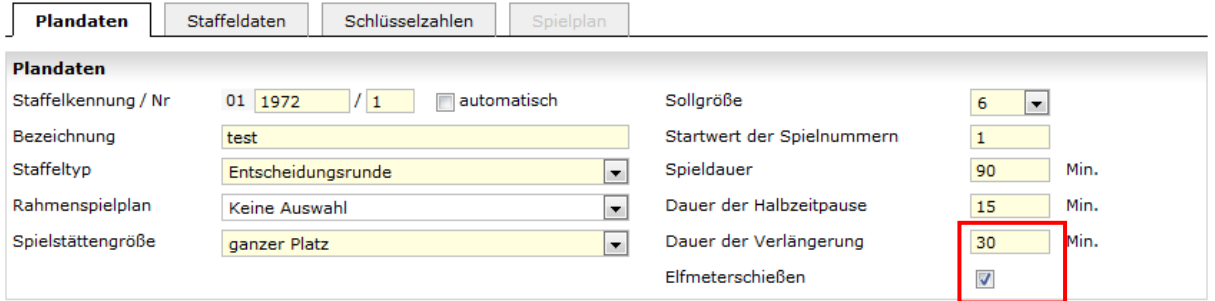

Abbildung 5 Beispiel einer Entscheidungsrunde

Entsprechend diesem Konstrukt entnimmt der Spielbericht nun die Daten nicht mehr aus den Ligaregeln, sondern aus den Staffeln. Näheres hierzu befindet sich in der Freigabemitteilung zum DFBnet Spielbericht.

### **3.2 Übernahme aus Ligaregel**

Ab jetzt werden bei Neuanlage einer Staffel vom Typ Relegation oder Entscheidungsrunde und Pokalspielbetrieb(Rundenstaffel) folgende Werte aus existierenden Ligaregeln übernommen.

- Mannschaftsstärke (auch für andere Wettbewerbe)
- Anzahl Auswechslungen (auch für andere Wettbewerbe)
- Dauer der Verlängerung
- Elfmeterschießen

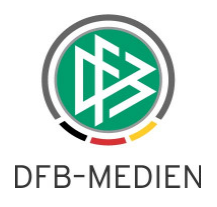

# **4. Tabellenplatztausch**

Ab jetzt ist es für berechtigte Benutzer möglich, einen Tabellenplatztausch von Mannschaften auch in jeder Spieltagstabelle durchzuführen, falls dies grundsätzlich erlaubt ist.

## **5. Verwalten von Ansetzungsschlüsseln**

Bisher kannte das DFBnet im Meisterschaftsbetrieb ausschließlich den Ansetzungsschlüssel 1L, der im Service Bereich des Portals ausführlich beschrieben ist und deutschlandweit für die Meisterschaftsstaffeln genutzt wird. Ebenfalls gab es bisher für die Turnierplanung feste Ansetzungsschlüssel im System, die nicht variiert werden konnten. Im DFBnet ist es nun möglich, eigene Schlüssel zu verwalten. Der Einsatz ist konfigurierbar.

## **5.1 Konfiguration**

Die Konfiguration pro Landesverband kann in 2 Kategorien mit je 3 Stufen erfolgen:

Kategorie TG:

In dieser Kategorie werden die Stufen für das Laden und Verwalten von Schlüsseln für Turnierspielbetrieb/ Pokalspielbetrieb/ Hallenfußball festgelegt.

Kategorie CS:

Diese Kategorie umfasst die Kategorie TG, darüber hinaus werden die Stufen für das Laden und Verwalten von Schlüsseln für den Meisterschaftsspielbetrieb festgelegt.

Folgende Stufen existieren je Kategorie:

- 1. Eine Verwaltung von eigenen Ansetzungsschlüsseln soll gar nicht möglich sein.
- 2. Die Verwaltung soll nur für eine Kennung mit der Berechtigung "Administrator" zugelassen sein.
- 3. Die Verwaltung soll für alle Staffelleiter zugelassen sein.

Hinweis1: Schlüssel aus der Kategorie CS sind natürlich auch für Turnierspielbetrieb/ Pokalspielbetrieb/ Hallenfußball geeignet, aber andersherum nicht.

Hinweis2: Es erfolgt eine Abfrage an alle Landesverbände, welche Einstellungen gewünscht sind.

## **5.2 Verwaltung der Ansetzungsschlüssel**

Vorauss.: Konfiguration positiv (s.o)

Die Verwaltung eines eigenen Ansetzungsschlüssels wird im Folgenden an einem Beispiel aus dem Turnierspielbetrieb beschrieben.

Aufgabe: Es soll ein Turnier mit 2 Blöcken gespielt werden, bei dem im ersten Block jeder gegen jeden spielt und im 2. Block nur noch die Hälfte der Spiele ausgespielt wird.

Lösung: über die Definition eines eigenen Ansetzungsschlüssels, der genau dies leistet.

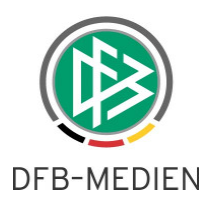

Im SpielPLUS Menü befindet sich im Bereich Spielplanung der Menüeintrag "Ansetzungsschlüssel", sofern der Anwender das Recht hat, Schlüssel zu laden oder zu verwalten. Hier werden **alle** eigenen Schlüssel verwaltet, auch wenn sie für Turniere gedacht sind.

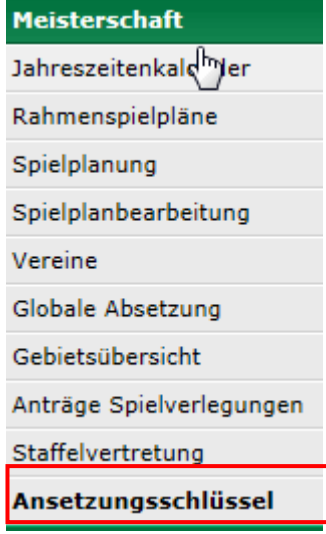

Abbildung 6 Menüeintrag

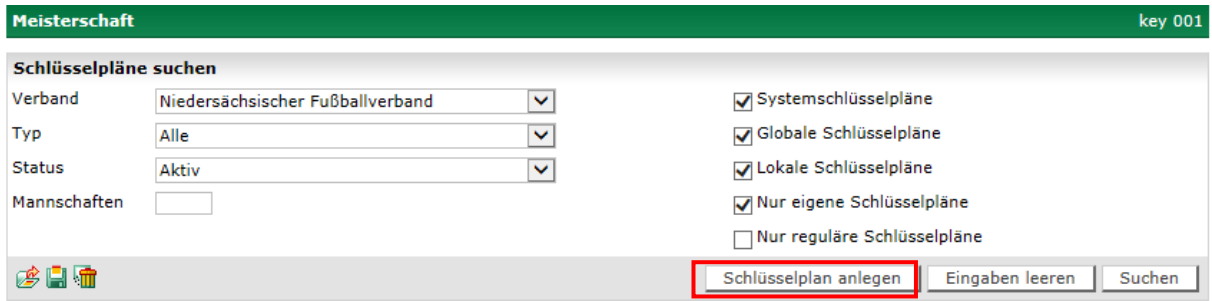

Analog zum gesamten System befindet sich im Kopfbereich des Dialogs ein Suchfenster, nach dem vorhandene Schlüsselpläne gefunden werden können. Sucht man beispielsweise nach allen Systemschlüsselplänen, werden alle 1L-Schlüssel aufgelistet und auch die gesamten –im System hinterlegten - Pokal- und Turnierschlüssel.

Hierdurch ist der Anwender auch schnell in der Lage, sich die vorhandenen Schlüssel als Vorlage für seine eigenen Ansetzungsschlüssel zu nehmen. Einfach den gewünschten Schlüssel aus der Trefferliste zum Ansehen öffnen und exportieren. Das Hochladeformat entspricht genau dem Downloadformat.

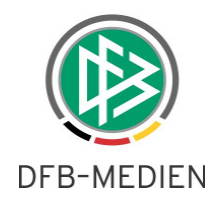

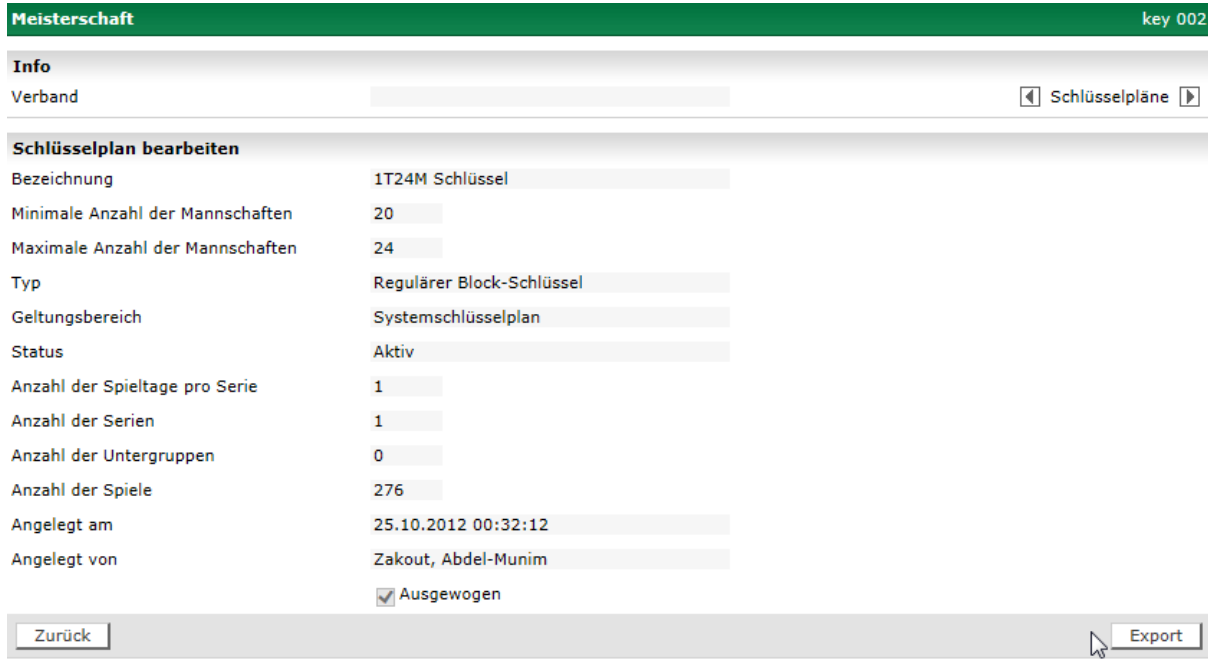

Abbildung 7 1T24M Systemschlüssel exportieren

Die anderen Suchoptionen erklären sich selbst.

Im Dialog key 001 befindet sich auch der Button zum Anlegen eines neuen Schlüssels "Schlüsselplan anlegen".

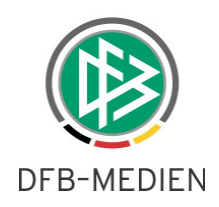

### **Schlüsselplan anlegen**

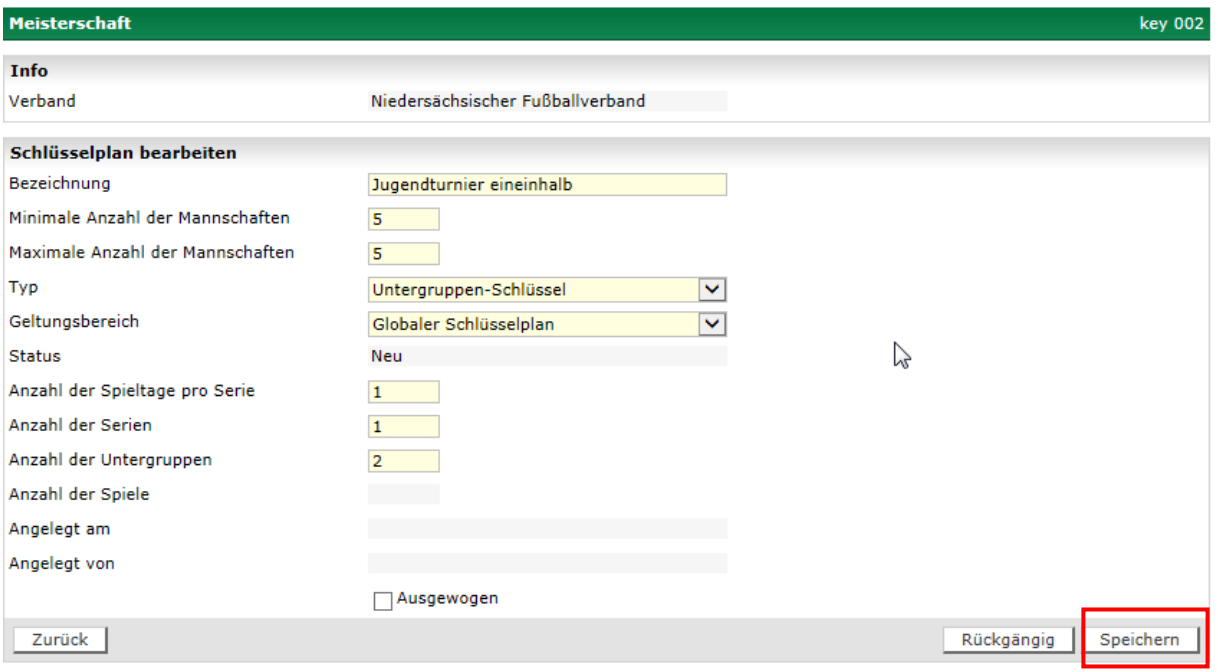

Abbildung 8 Beispiel eines Plans für ein spezielles Jugendturnier

Bei der Anlage eines Schlüsselplans sind die folgenden Felder Pflichtfelder:

Bezeichnung

Minimale Anzahl Mannschaften

Maximale Anzahl Mannschaften

Typ

Geltungsbereich

Anzahl der Serien

Je nach Typ können Pflichtfelder wegfallen oder hinzukommen, in unserem Beispiel wird die "Anzahl der Untergruppen" benötigt, da es sich um einen Untergruppen-Schlüssel handelt.

Sind diese Fehler eingetragen, müssen diese Daten gespeichert werden, bevor der Plan hoch geladen werden kann. Nach dem Speichern wird der Import-Dialog aktiv.

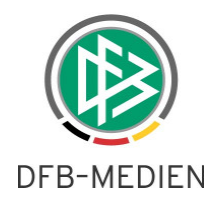

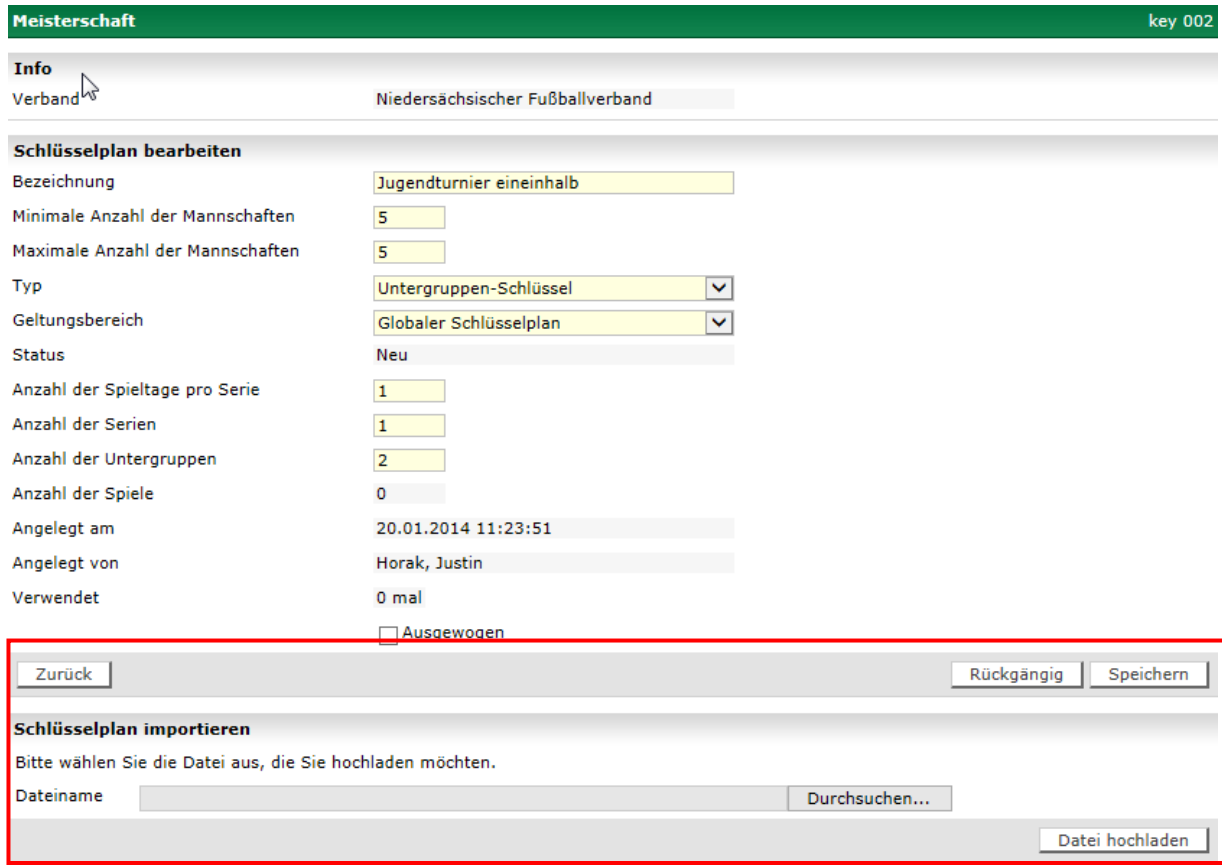

Abbildung 9 Dateidialog nach dem Speichern der Kopfdaten

Es gelten folgende Regeln:

Ein Meisterschaftschlüssel muss ein regulärer Schlüssel sein, es muss also an jedem Spieltag eine Mannschaft genau einmal gegen eine andere Mannschaft antreten.

Nicht reguläre Schlüssel dagegen sind völlig freie Schlüssel. Hier im Beispiel der Schlüssel, bei dem 5 Mannschaften eine komplette und danach eine halbe Runde spielen.

Ein als lokal definierter Schlüssel ist nur für die eigene Kennung benutzbar, soll der Schlüssel für alle Berechtigten nutzbar sein, muss er als globaler Schlüssel definiert sein.

Solange der Ansetzungsschlüssel noch nicht benutzt wird, ist er wieder löschbar (bitte den Status beachten).

Das Format der Importdatei wird gegen die im Kopfbereich angegebenen Charakteristika geprüft und das System gibt entsprechende Fehlermeldungen aus.

Das erfolgreiche Hochladen wird mit einer Erfolgsmeldung quittiert. Danach steht der Plan zur Spielplangenerierung zur Verfügung.Im Falle eines regulären Schlüssels kann dies sowohl die Meisterschaftsplanung als auch die Turnierplanung (und Pokal + Halle) sein. Bei nicht-regulärem Schlüssel steht er nur in der Turnierplanung (und Pokal + Halle) zur Verfügung. Begriffserläuterung stehen im Kapitel 5.7 Glossar.

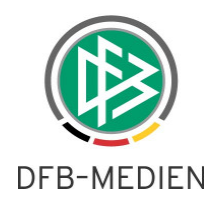

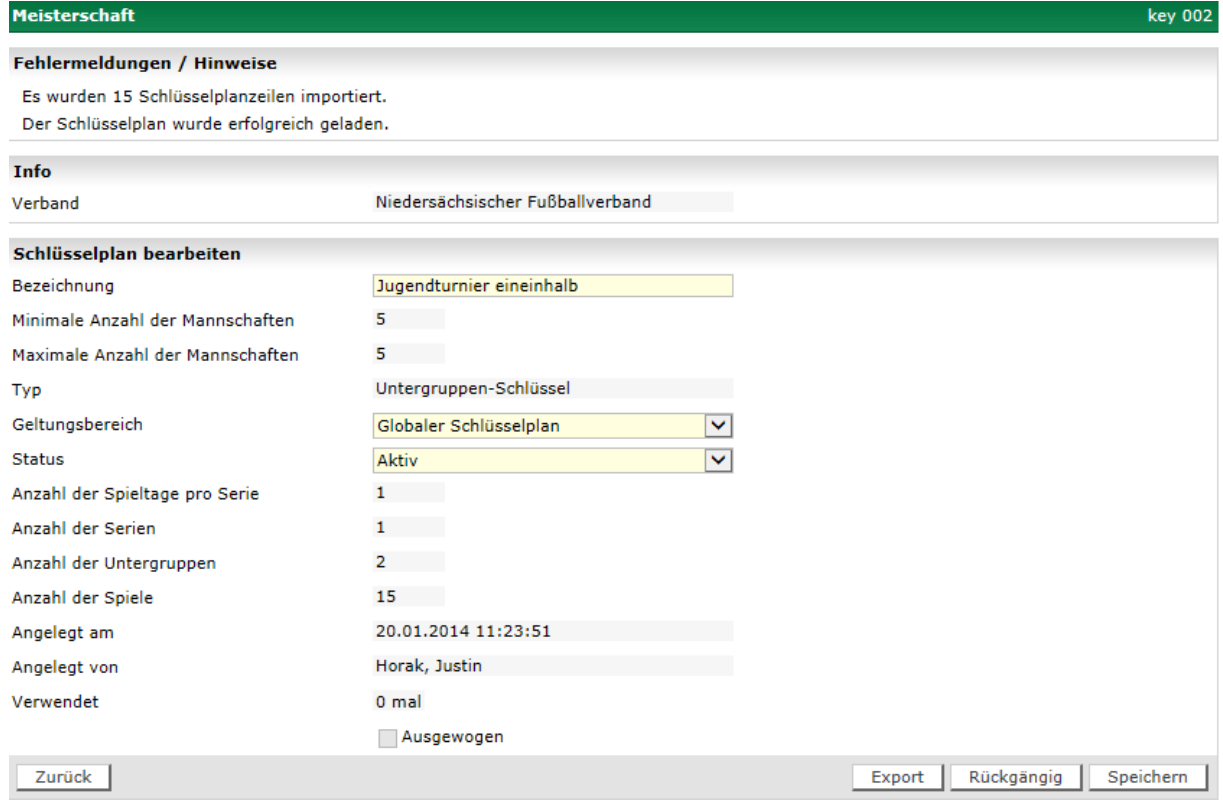

Abbildung 10 Plan wurde erfolgreich hoch geladen

Bem.: falls in der Datei zum Hochladen des Schlüssels logische Fehler enthalten sind, werden diese geprüft und im Bereich "Fehlermeldungen / Hinweise" ausgegeben.

Fehler werden dabei rot dargestellt.

### **5.3 Aufbau der Importdatei**

Beispiel

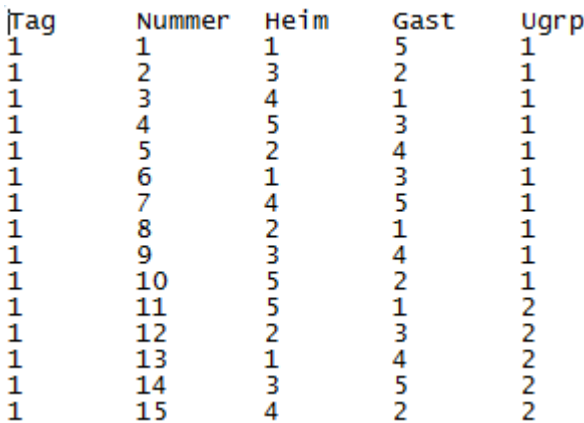

Abbildung 11 Beispielaufbau Importdatei

Die Importdatei hat immer den im Bild 8 gezeigten Aufbau. Es gibt insgesamt 5 Spalten.

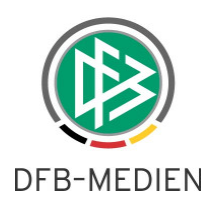

- 1. Nummer des Spieltags
- 2. Nummer des Spiels
- 3. SZ Heim
- 4. SZ Gast
- 5. Nummer Untergruppe

Bem.: Leerzeilen werden ignoriert, können also zur besseren Lesbarkeit eingefügt werden. Die Spalte Ugrp kann weggelassen werden, wenn es keine Untergruppe gibt

#### **5.4 Planen mit eigenen Schlüsselplänen**

### **Turnierplan**

Jeder Schlüsselplan, der auf die Angaben bei den Turniergruppen/-runden passt, wird dem Anwender zur Planung in der Listbox der Schlüssel vorgeschlagen.

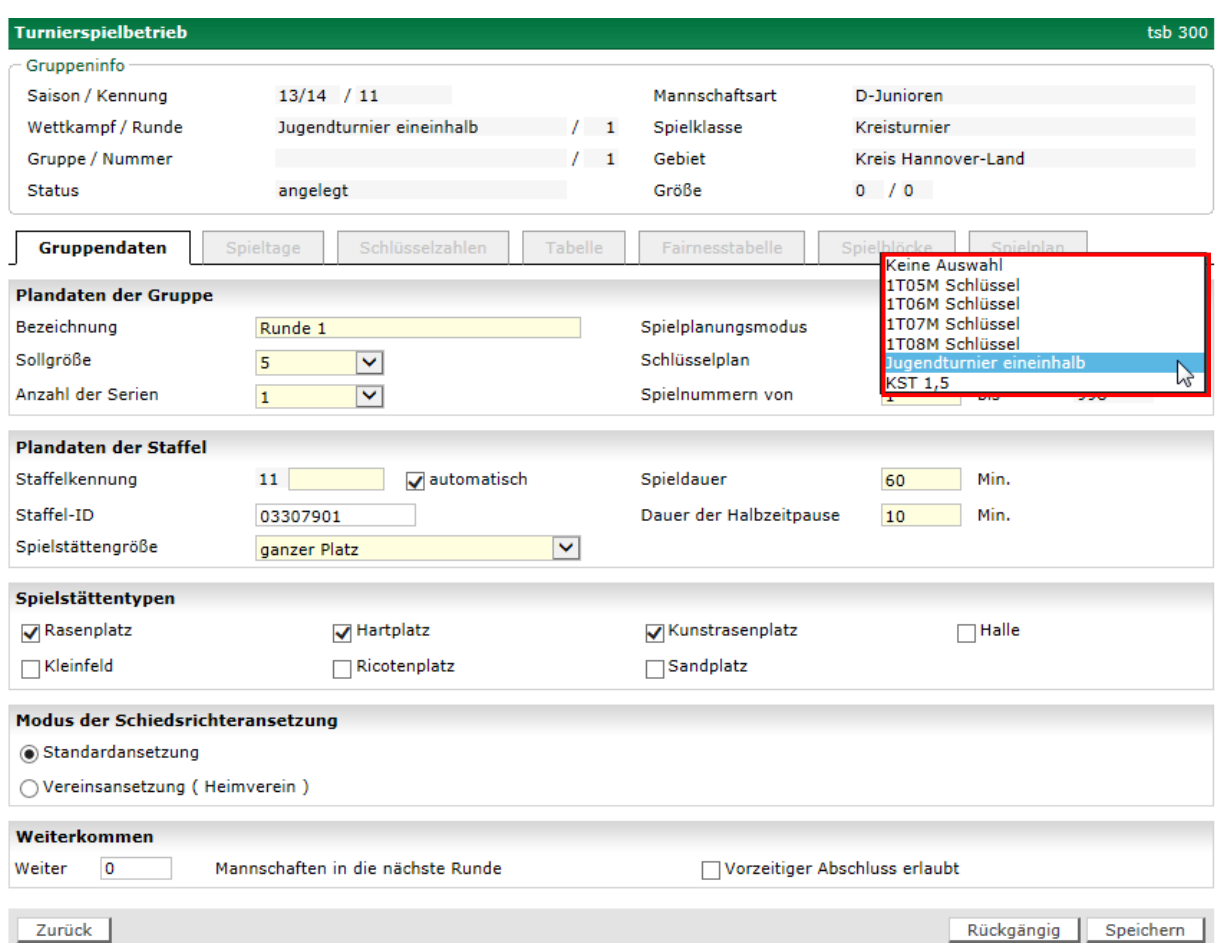

140110\_DFBnet Spieplanung-4.92-Freigabemitteilung.doc 11 von 15 öffentlich 28.01.2014 07:50:00 D1/P1

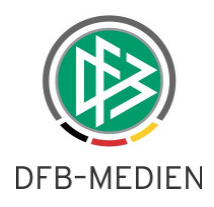

Die nachfolgenden Schritte der Turnierplanung sind bekannt (SZ Mannschaften zuordnen, Generieren, Prüfen, Freigeben). In diesem Beispiel werden 15 Begegnungen innerhalb eines Spieltags generiert. Diese werden in 2 Blöcken ausgespielt, wobei der 1. Block 10 Spiele und der 2. Block 5 Spiel beinhaltet.

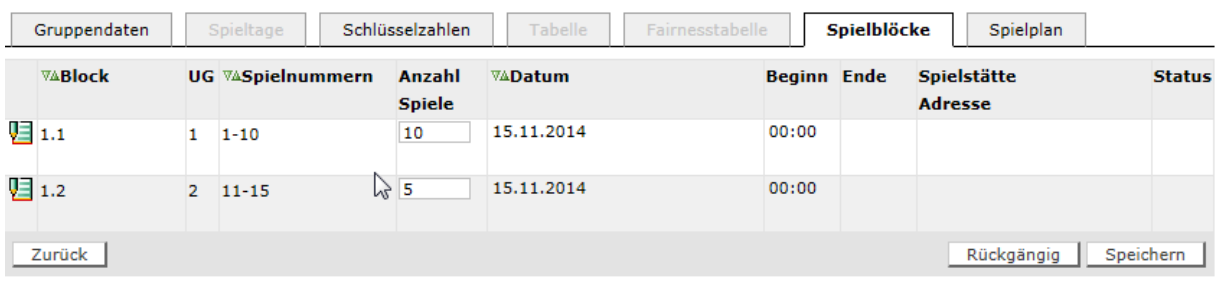

Abbildung 12 Blöcke

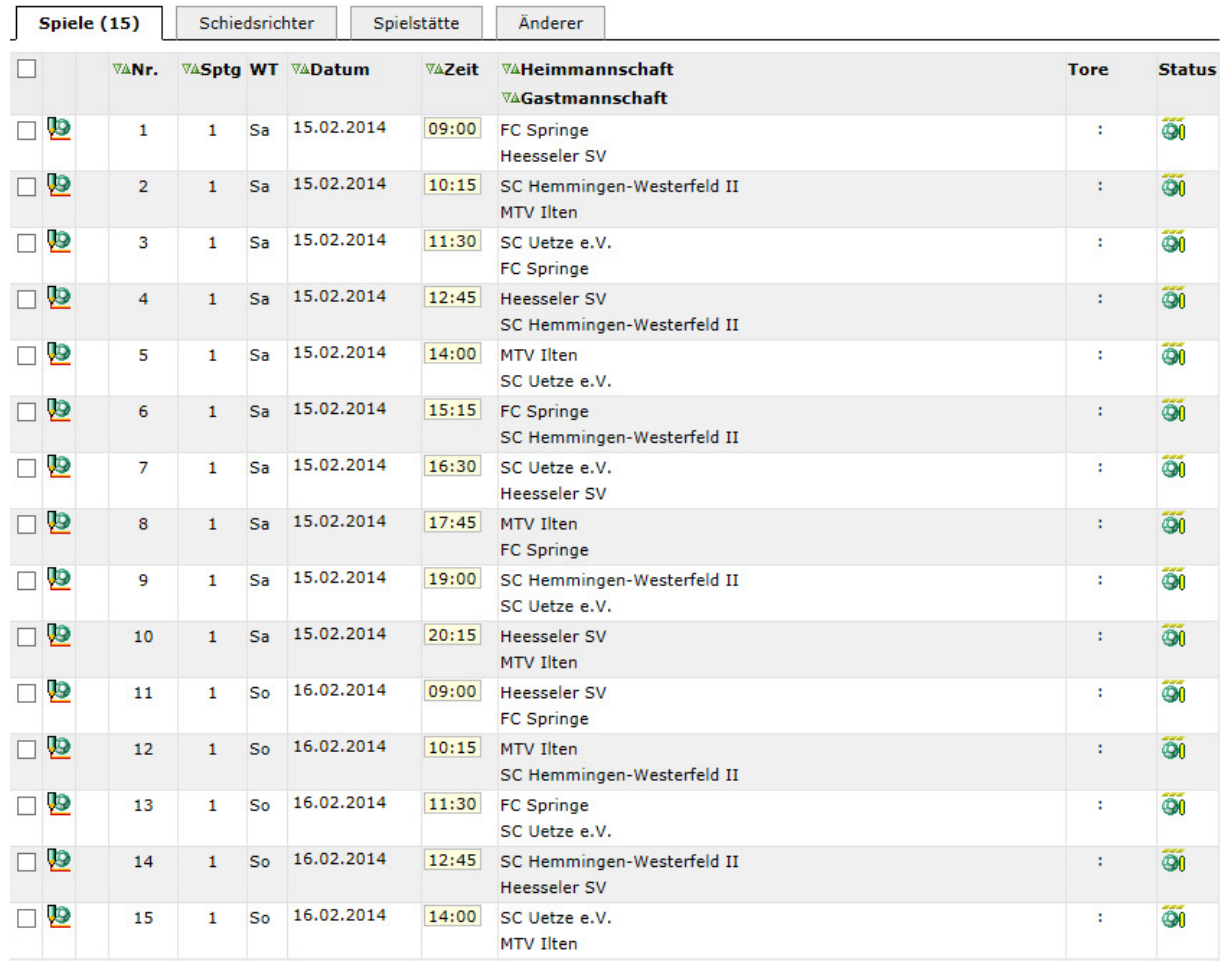

#### Beispiel Spieltag des Turniers:

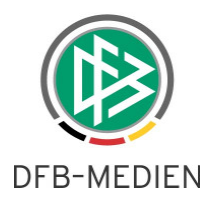

Abbildung 13 alle 15 Spiele nach dem Plan eineinhalb

### **5.5 Konfigurationen / Regeln / Begriffe**

Im Folgenden werden alle Konfigurationen, Regeln und Begriffe tabellarisch zusammengefasst und knapp erläutert.

#### Kategorie CS

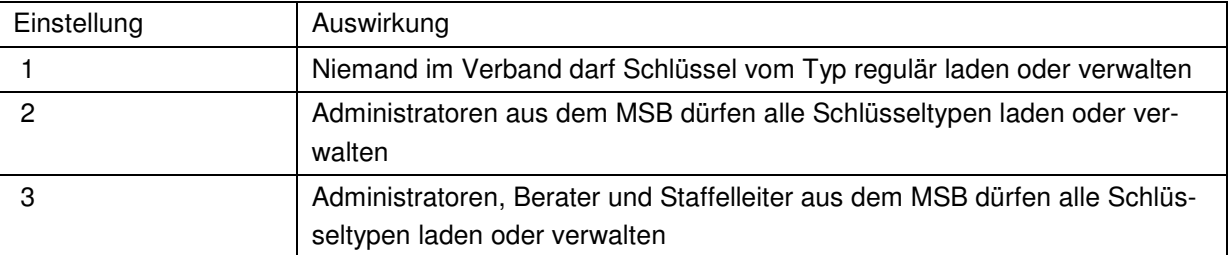

#### Kategorie TG

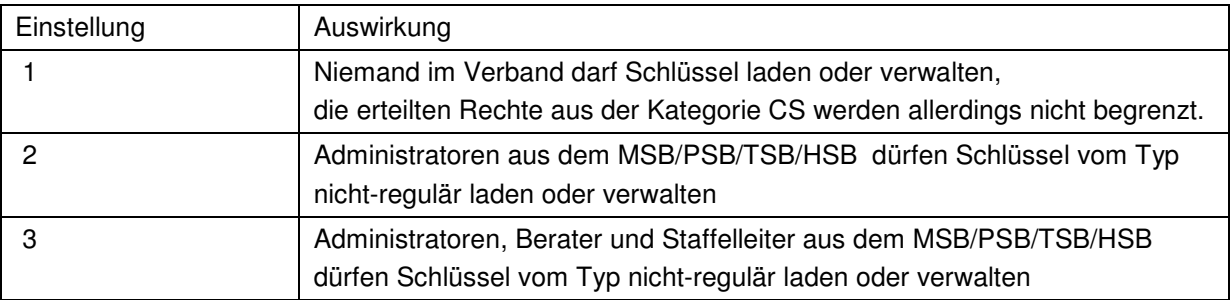

### **5.6 Geltungsbereich eines Ansetzungsschlüssels**

Der Geltungsbereich gibt an, wieweit ein Ansetzungsschlüssel reicht.

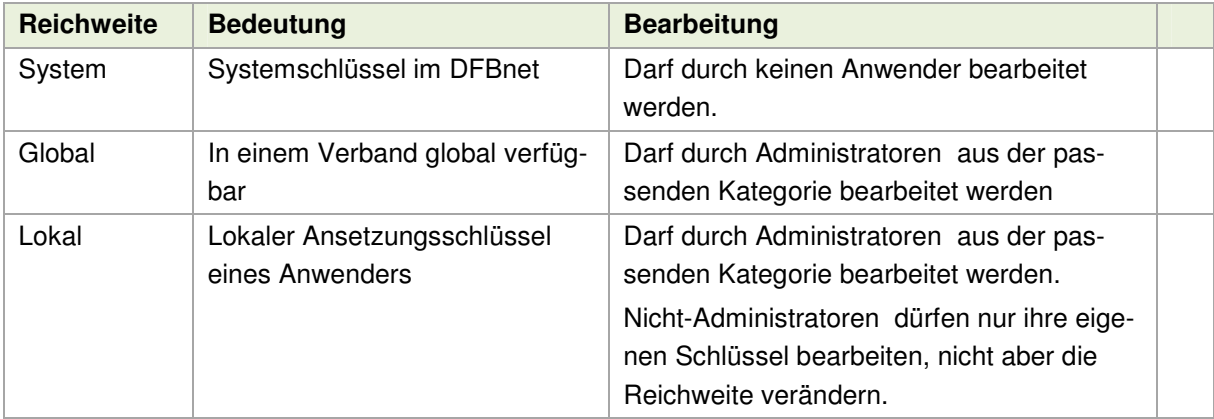

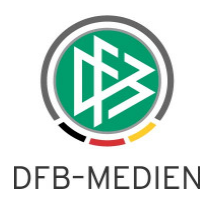

Hinweis: Administratoren können die Reichweite von globalen und lokalen Schlüsseln verändern.

#### **5.7 Glossar**

### **Glossar Eigenschaften**

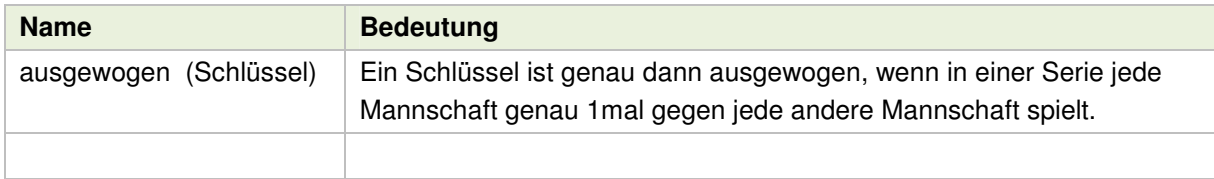

### **Glossar Schlüsselplantypen**

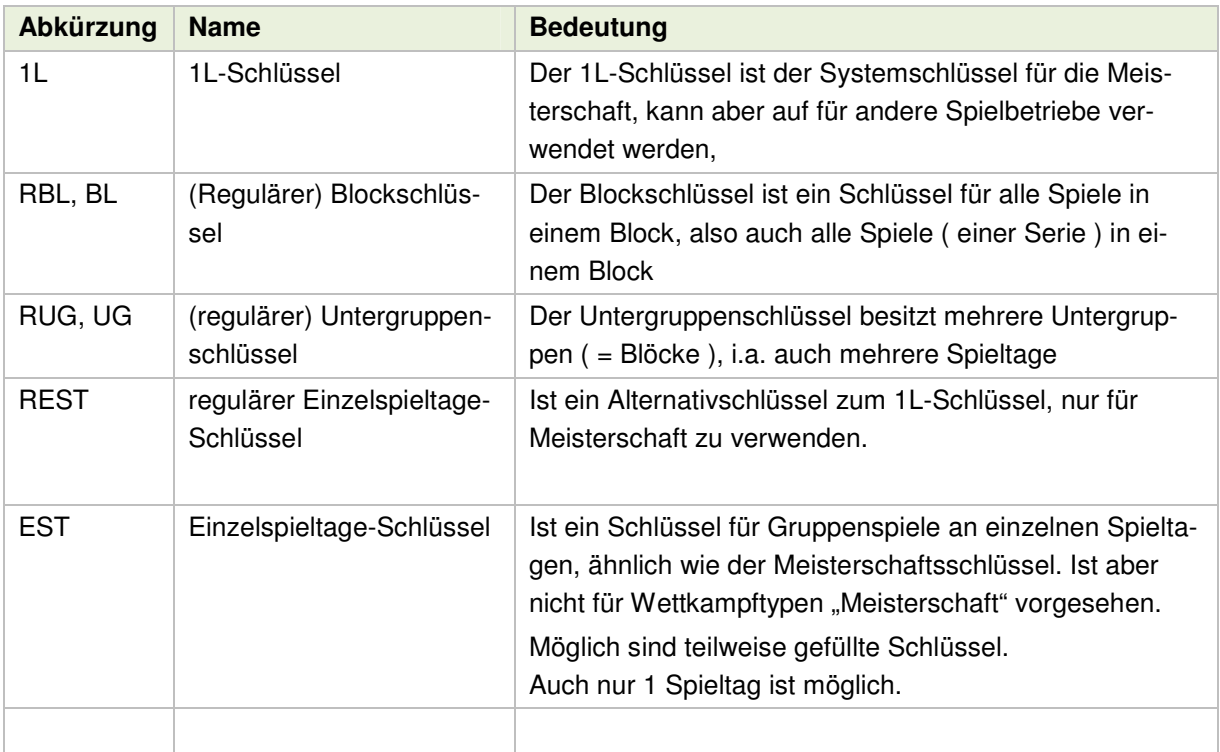

Hinweis: Ein Ansetzungsschlüssel kann nur dann den Typ regulär bekommen, wenn er ausgewogen ist.

Als Ansetzungsschlüssel für die Meisterschaft kommen nur 1L-Schlüssel und reguläre Einzelspieltageschlüssel in Frage, diese sind vom Typ regulär und besitzen die Eigenschaft ausgewogen.

Diese Schlüssel dürfen natürlich auch in den anderen Spielbetrieben verwendet werden.

Dagegen können nicht-reguläre Schlüssel trotzdem ausgewogen sein, für die Meisterschaft werden sie nicht vorgeschlagen.

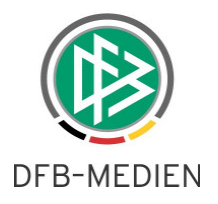

# **6. Hammes Turniermodell**

Ab der Version 4.92 ist es möglich, Turniere nach dem Hammes-Modell auszutragen. Dies Modell wird innerhalb des Turnierspielbetriebs als feste Turnierform angeboten.

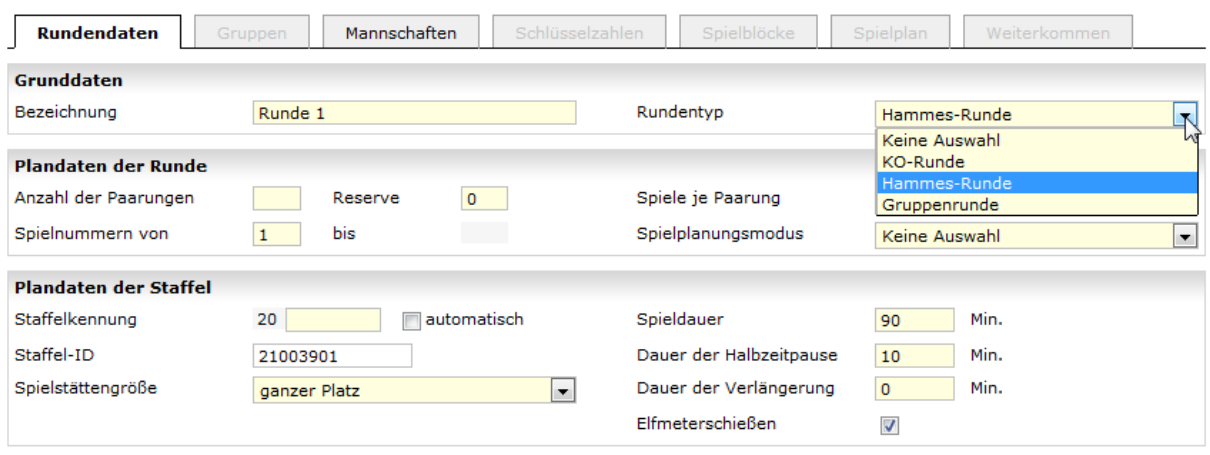

Abbildung 14 Hammes Runde anlegen

\*\*\*